# 安装注意事项

1.为了安全和确保产品正常使用,请交由专业的工作人员安 装,切勿私自拆卸,以免造成本机损坏及事故发生。

2.装车前先启动发动机,检查汽车仪表功能显示、车内按键 操作是否正常,车内外表面有无刮花现象,如有问题,及时 向客户反映。

3.拆车前,安装人员请先取出身上所携带的金属物品及其他 硬物,防止在拆装过程中对汽车座椅或内饰造成损伤。

4. 安装过程中注意把拆下的汽车组件放好, 避免刮花车内仪 表台,接线时留下的杂物及时清理,不要遗留在车内,接线 头处一定要做好绝缘处理,防止短路。

5.布线要合理,车内安装空间比较小,尽量要减少占用空间, 便于安装,主机连接线材需进行合理规划。避免走线时影响 到汽车的活动部件,如方向盘动轴、油门和刹车踏板等车辆 控制部件,线束在走线后需要做好固定,防止散落。

6.请勿在开机状态下插拔已连接的引线、附件,以免损坏主 机和附件。

注:为了能安全正确使用本产品,请仔细阅读此手册。

本公司产品由太平洋保险承保

目 录

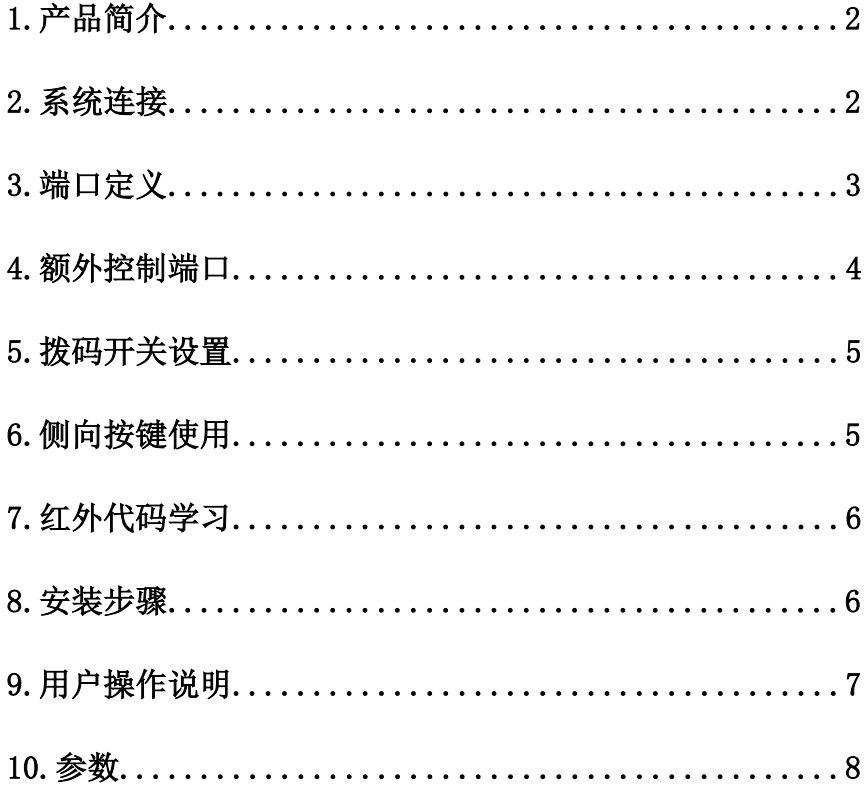

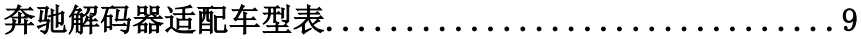

#### 2012 款奔驰 S 接口盒使用说明书

[产品型号:FV-BENZ-S]

#### 1.产品简介

FV-BENZ-S 接口盒能够给 11-13 款奔驰 S-Class, W221 (8') 的显示屏 插入 RGB 导航,AV, 倒车信号,本接口盒的特征是:

- 利用原车的按键进行切换和 操控。
- 利用数字格式传送图像,在显 示屏上有良好的显示效果。
- 可以给显示屏提供导航,DVD, 倒车图像的插入功能。

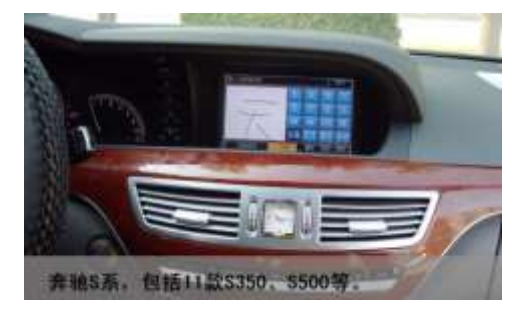

#### 2.系统连接:

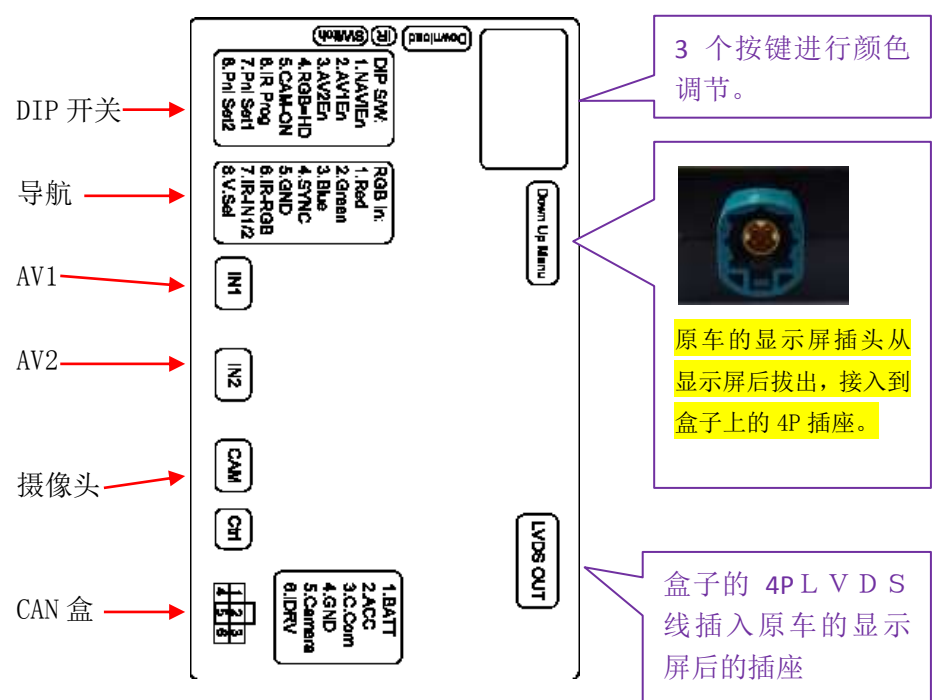

## 3.端口定义:

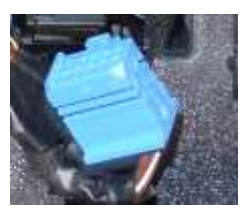

注意:CAN 线连接到显示屏后接头:(不同奔驰车系线的 接头不同,但是线的颜色相同)

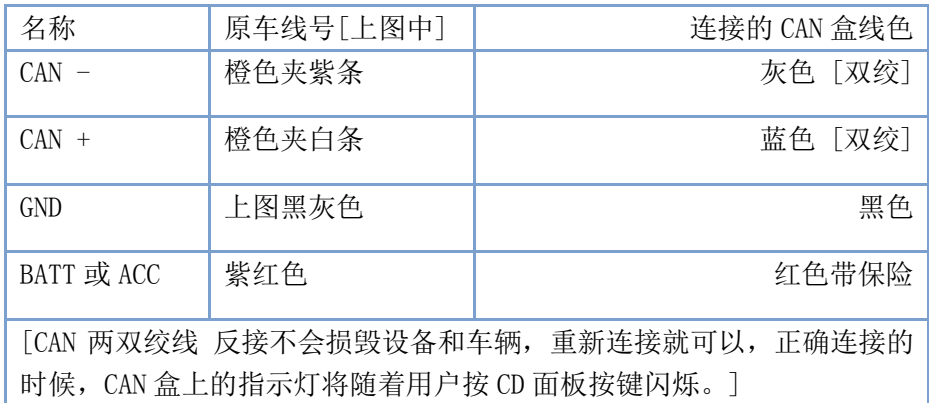

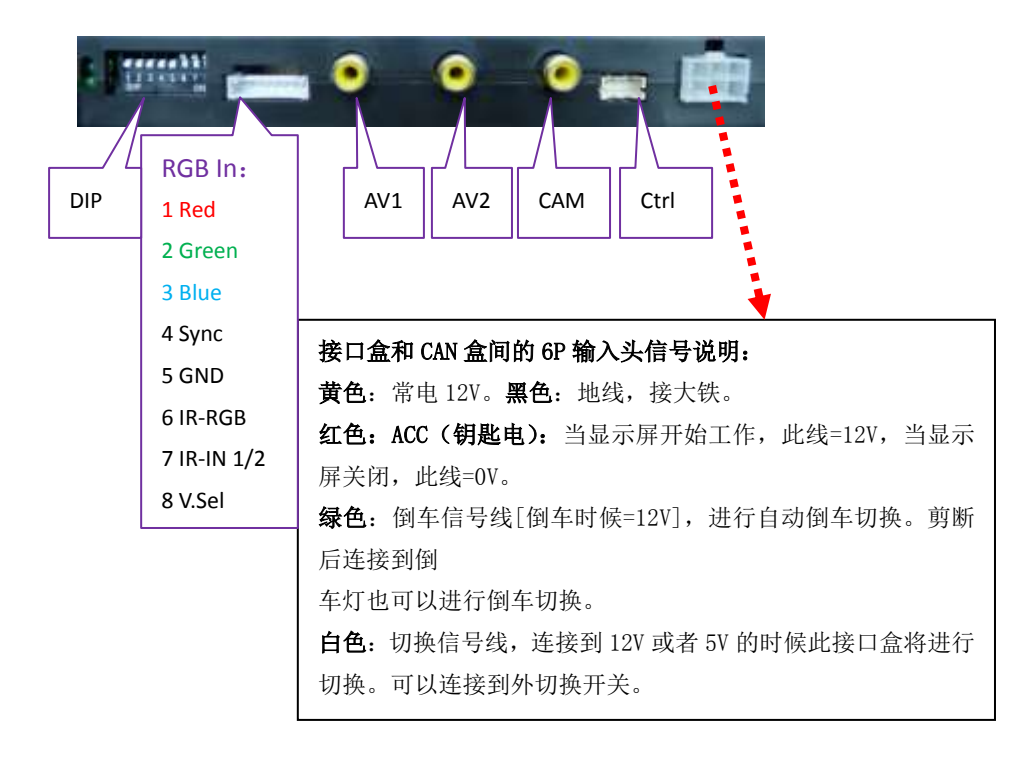

## 4.额外控制端口:

这个 8 针的额外控制端口在通常的情况下安装 者不需要 使用,用户可以利用此接口来进行各种扩展, 比如来连接触 摸控制小板,从而利用触摸屏来操控后加 DVD 或者其他的数

字视频设备。

此端口可以连接左图所示的触摸线,利用摸 屏来控制 DVD 和后加设备。它内部带有 1 分 2 的触摸信号开关,在 AV1 输入的情况下,点 击触摸屏将出现右图所表示的图标,能够对 DVD 进行操控,在其它的输入通道下,将触摸 屏给外加的 RGB 导航使用.

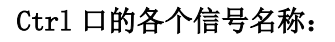

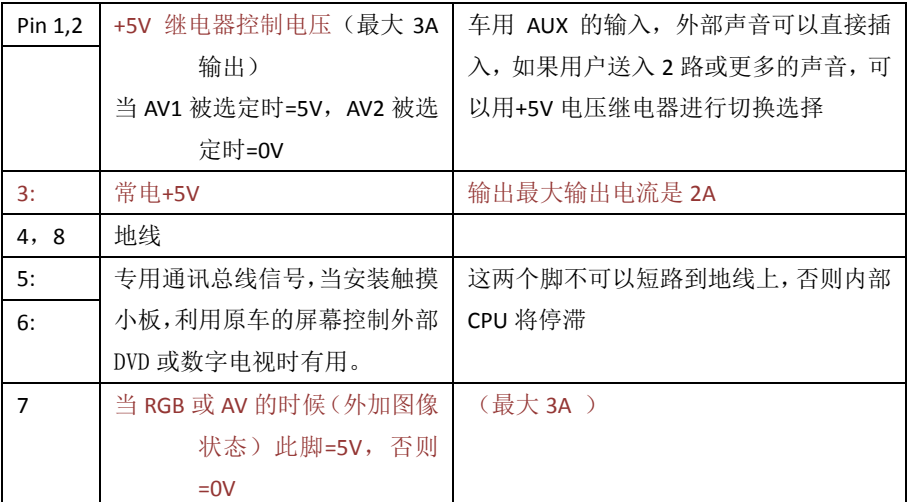

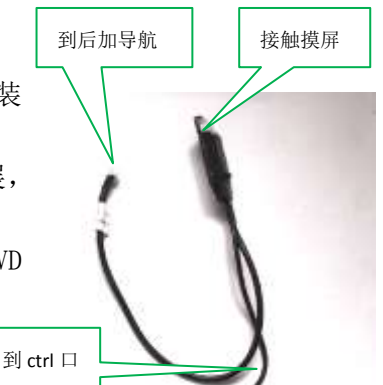

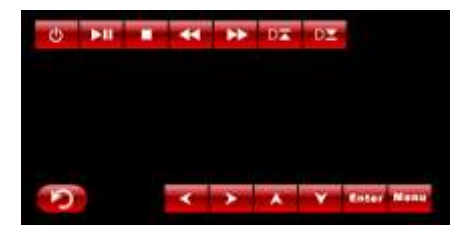

## **5.**拨码开关设置:

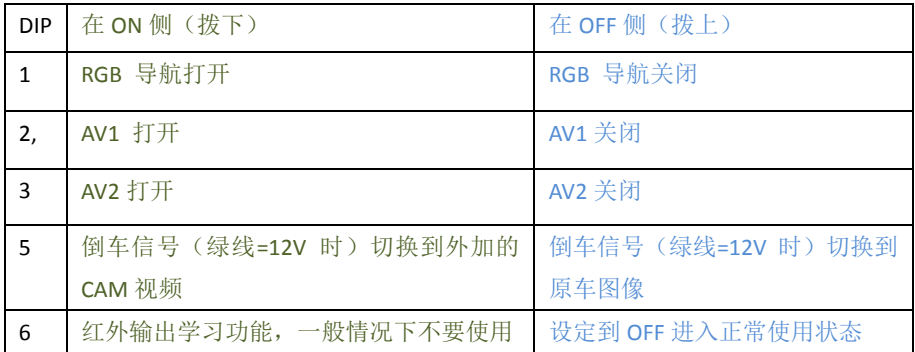

## 6.侧向按键使用:

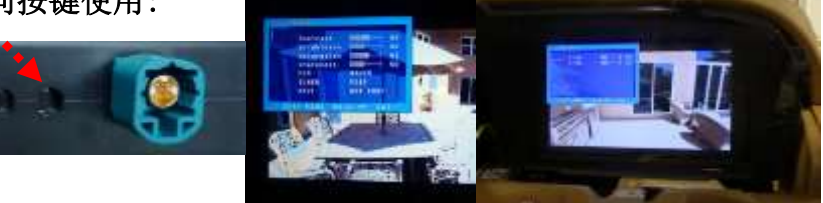

- 当 3 个侧向按键中的 menu 被按下时, 菜单选项弹出, 用户可以用+/一来调整 数据
- 菜单中的 DVD/TUNER/NAVI 选项是用来设定红外输出的种类,接口盒内部已经存 储了很多种类的 AV 代码,可以利用原车旋钮来进行控制。
	- > 当设定到不是 "none"的时候, 原车的中央旋钮将导致 DVD/TV 的操控条 弹出,用户利用原车的按键可以操控后加的设备。
	- > 当设定到 "none"的时候, 将不会有 DVD 的操控条弹出。
	- > 当设定到 "Prog"的时候,用户可以将 DIP6 播下,来学习红外代码,并 且利用原车按键来操控 DVD。
	- 当侧向按键中的 Menu 再次被按下的时候,另外一种菜单将弹出,用户可 以设定图像在屏幕上的偏移程度,将图像挪到屏幕的中央。

# **7.**红外代码学习方法

- 本接口合内部已经含有 10 多种导航,DVD,数字视频设备操控代码, 一般只要设定好,不需要学习。
- 学习时,将图像选择到 AV1 输入通道以后,将 DIP6 拨下一次,就可 以看到操控条出现,并且有一个图标闪烁,此时将遥控器对准 IR 输入端口,并按下一次。[接口合的左侧标明 IR]
- > 此时, 第 1 个图标学习完, 第 2 个图标将闪烁, 此时按下另外一个 遥控器按键,全部学习完毕,闪烁将停止。
- AV2 输入通道的红外代码学习方法相同。

#### 8.安装步骤:

(1).拔出 Glove Box

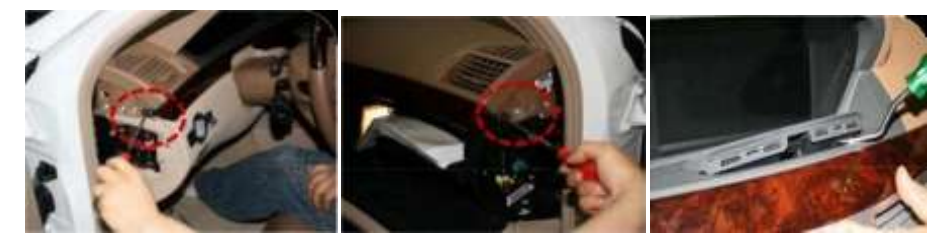

如上图用正确的工具把司机和乘客座旁边的螺丝钉拧开然后拆开空调饰板。

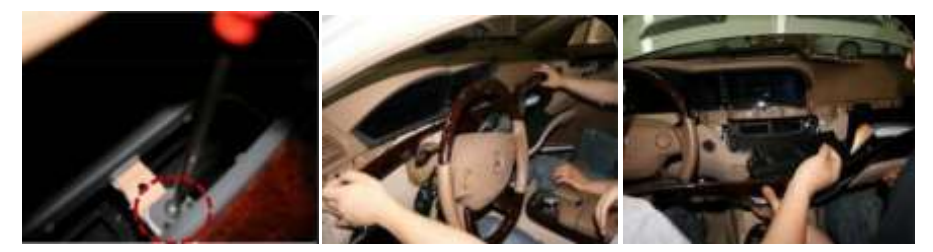

拆开空调饰板后把里面的螺丝钉拧开然后拔出 Glove Box

# (2).拔出屏幕

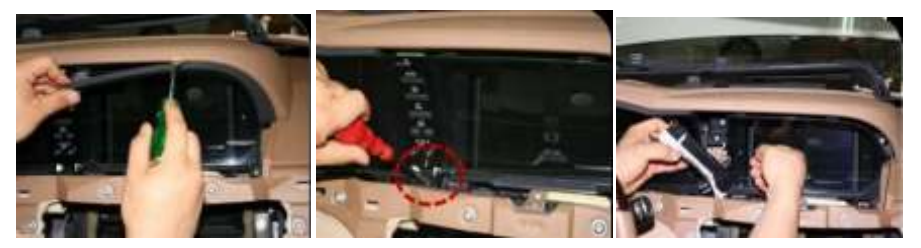

如上图先把屏幕上面的盖子拆开后拧开红圈部分的螺丝钉,然后 拆开屏幕左边的按键系统。

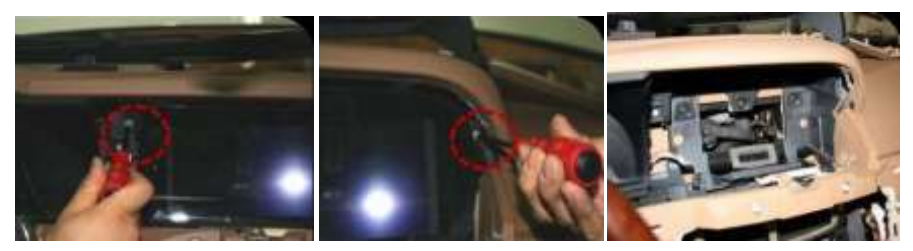

把红圈部分的螺丝钉拧开后用正确的工具拆开原车屏幕。

# 9.用户操控说明:

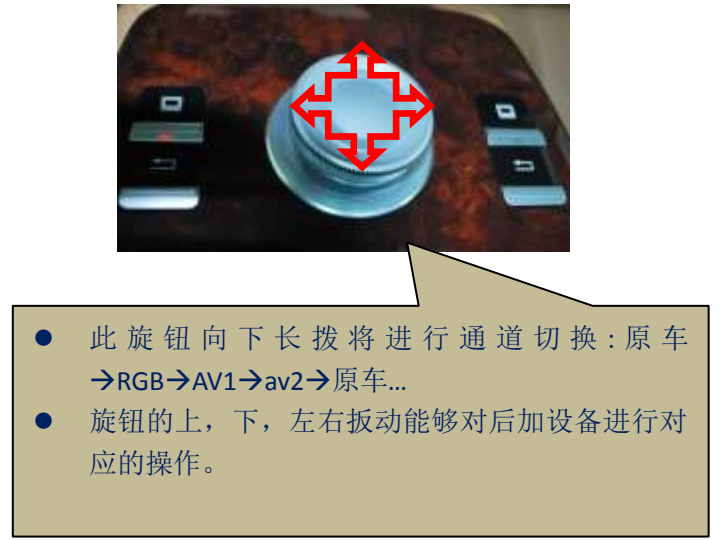

# 10.参数

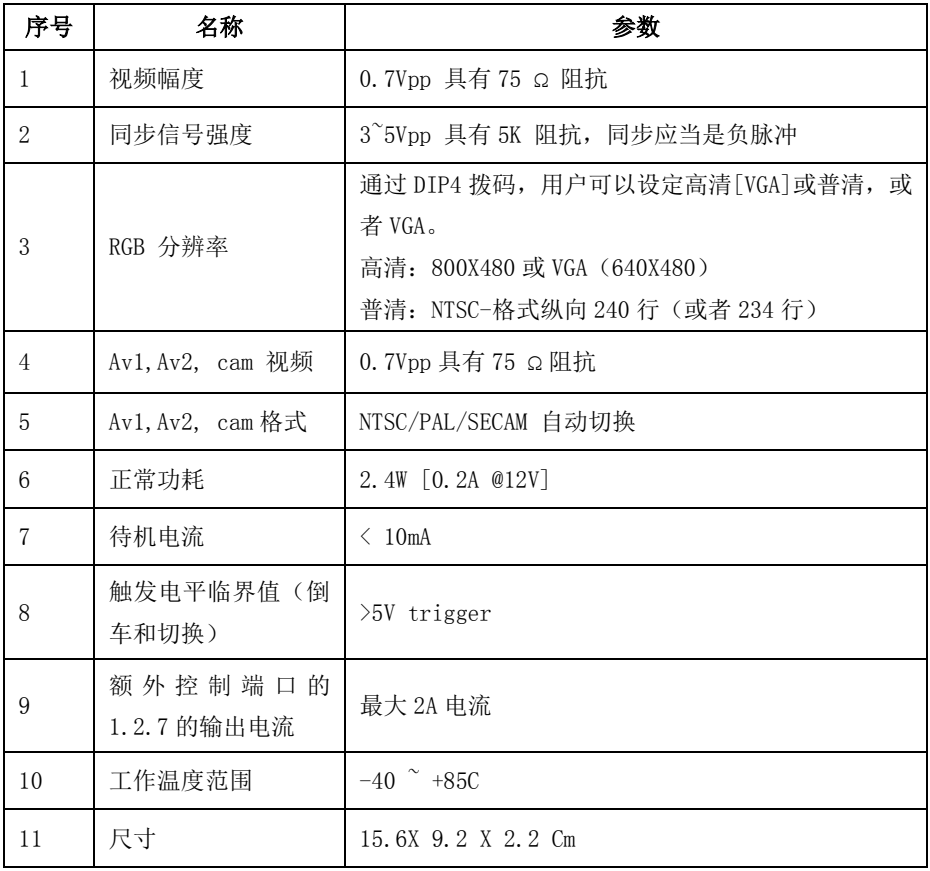

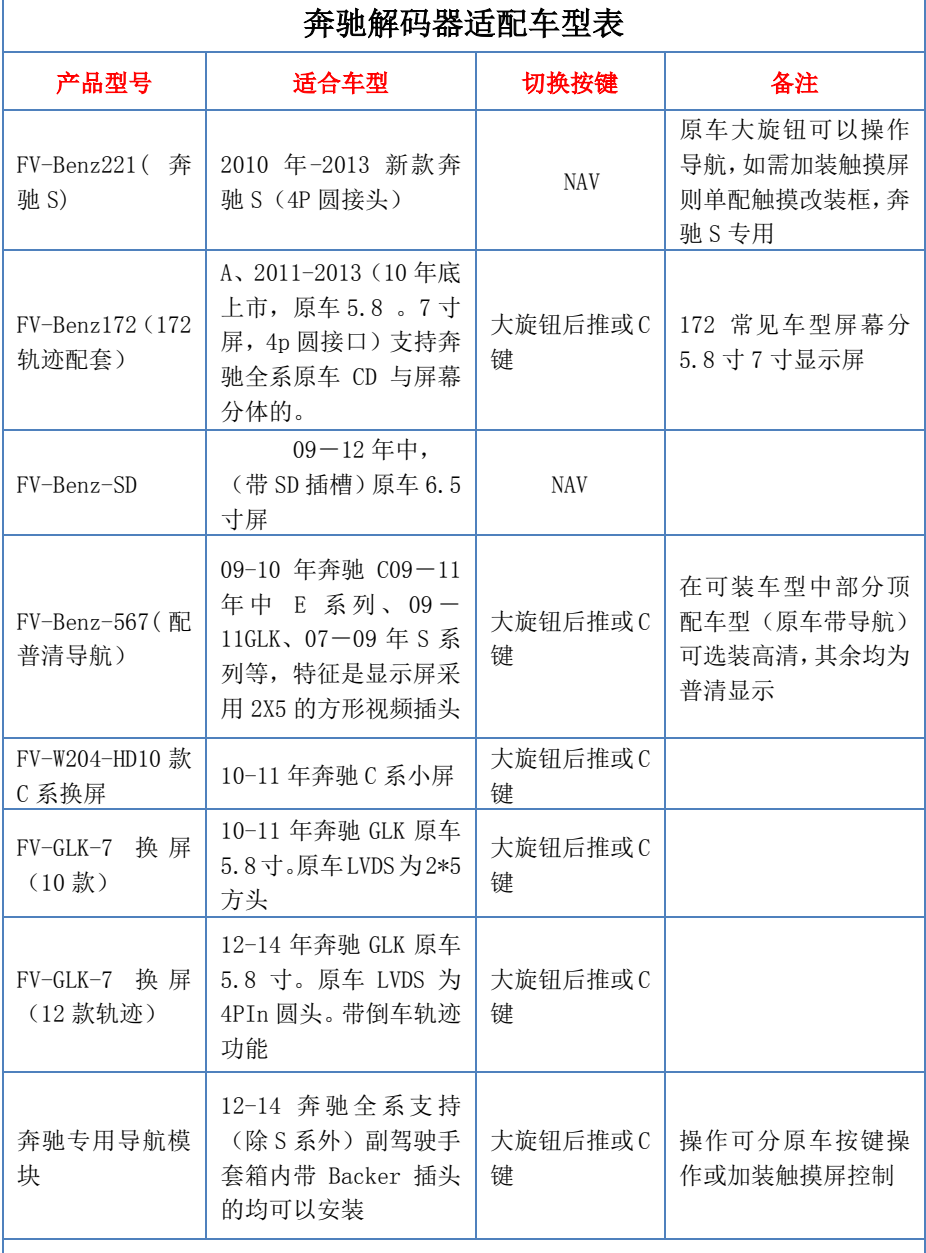

#### 在奔驰全系车型中,08-10 年车型中常见车型屏幕为 7 寸。奔驰 S 系为 8 寸